# BiDi-WiFi

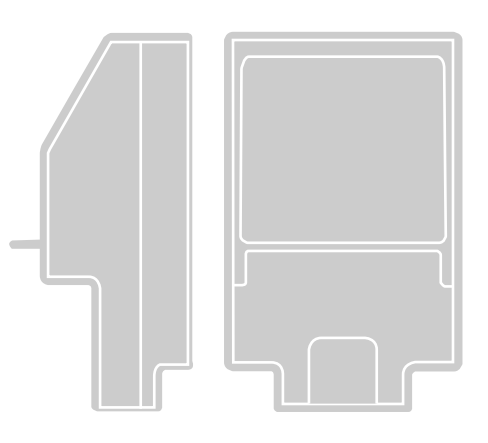

# Interfaz radio BiDi-WiFi

ES - Instrucciones y advertencias para el INSTALADOR para instalar y configurar centrales de mando Nice

Instrucciones para el USUARIO FINAL

 para controlar las automatizaciones Nice para cancelas y puertas de garaje

# **Nice**

# ESPAÑOL

#### Traducción completa de las instrucciones originales

## ÍNDICE

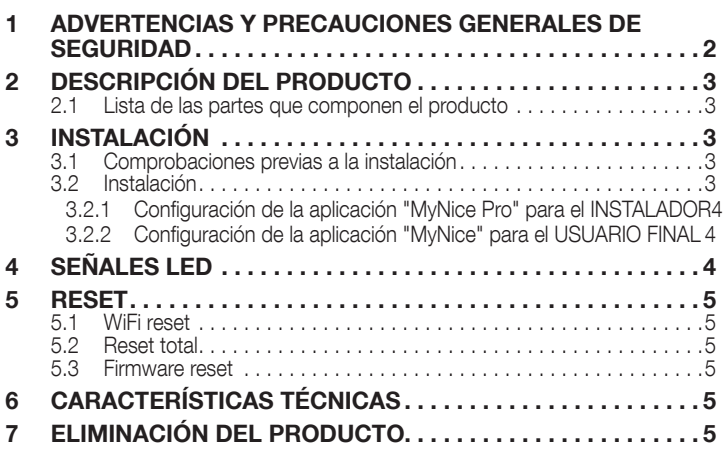

# ADVERTENCIAS Y PRECAUCIONES<br>GENERALES DE SEGURIDAD

 $/$ [\ ¡ATENCIÓN! – Este manual contiene instrucciones y advertencias importantes para la seguridad personal. Leer detenidamente todas las partes del manual. En caso de dudas, suspender inmediatamente la instalación y contactar con la Asistencia Técnica Nice.

 $\sqrt{!}$  ¡ATENCIÓN! – Instrucciones importantes: conservar este manual en un lugar seguro para facilitar futuras operaciones de mantenimiento y desguace del producto.

¡ATENCIÓN! – Todas las operaciones de instalación y conexión deben ser ejecutadas exclusivamente por personal cualificado y competente, con la central no alimentada.

- Este producto se puede utilizar sólo en ambientes interiores, o protegido de los agentes atmosféricos con el revestimiento de la unidad de control.
- No abrir la tapa de protección del aparato, ya que contiene circuitos eléctricos no reparables.
- El material del embalaje del producto debe eliminarse cumpliendo plenamente la normativa vigente a nivel local.
- No modificar ninguna parte del dispositivo. Las operaciones diferentes de aquellas especificadas pueden provocar desperfectos. El fabricante se exime de toda responsabilidad en caso de daños originados por modificaciones del producto.
- No colocar el dispositivo cerca de fuentes de calor y no exponerlo a llamas libres. Estas acciones pueden dañar el producto y provocar desperfectos.
- El producto no está diseñado para ser utilizado por niños ni por personas con capacidades físicas, sensoriales o mentales reducidas o carentes de experiencia y conocimiento sobre el uso. Son necesarias la vigilancia y la instrucción sobre el uso del producto por parte de una persona responsable de su seguridad.
- Asegurarse de que los niños no jueguen con el producto.
- Leer las advertencias del manual de instrucciones del motor al cual está conectada la interfaz BiDi-WiFi.
- Manejar el producto con cuidado, evitando aplastarlo, golpearlo o dejarlo caer, para evitar daños.

# <span id="page-2-0"></span> $\varnothing$  descripción del producto

El accesorio BiDi-WiFi es un dispositivo que mediante la comunicación WiFi permite la configuración y el control de las automatizaciones Nice Gate&Door compatibles con el protocolo BusT4.

¡ATENCIÓN! - Cualquier empleo diferente de aquel descrito y en condiciones ambientales diferentes de aquellas indicadas en este manual debe considerarse inadecuado y está terminantemente prohibido.

#### 2.1 LISTA DE LAS PARTES QUE COMPONEN EL PRODUCTO

<span id="page-2-1"></span>La "*Figura [1](#page-2-1)*" muestra las principales partes que componen BiDi-WiFi.

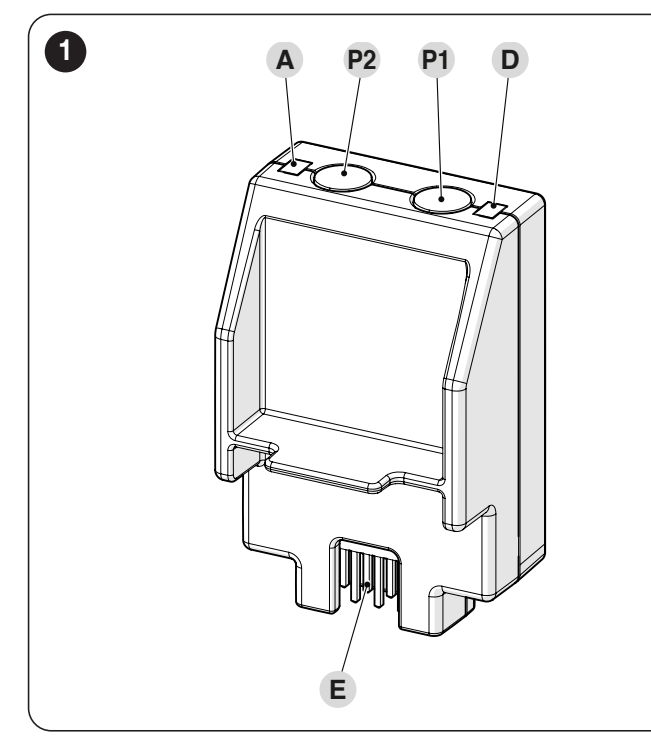

- **A** WiFi LED<br>**P2** BOTÓN F
- **P2** BOTÓN Pairing<br>**P1** BOTÓN Reset (
- **BOTÓN Reset (ver el capítulo** *[RESET](#page-4-1)*)
- **D** LED Power
- E CONECTOR Central de mando

# 3 INSTALACIÓN

# 3.1 COMPROBACIONES PREVIAS A LA INSTALACIÓN

La instalación debe ser efectuada por personal cualificado, respetando las leyes, normas y reglamentos y las instrucciones de este manual.

**ATENCIÓN! – Si se utiliza la conexión BusT4 para la inter**faz IBT4N, el dispositivo BiDi-WiFi no podrá conectarse a la central.

Antes de comenzar con la instalación del producto es necesario:

– asegurarse de disponer de una central Gate&Door Nice con conector IBT4N. Las centrales con conector telefónico RJ11 no son compatibles con BiDi-WiFi ("*Figura [2](#page-2-2)*")

<span id="page-2-2"></span>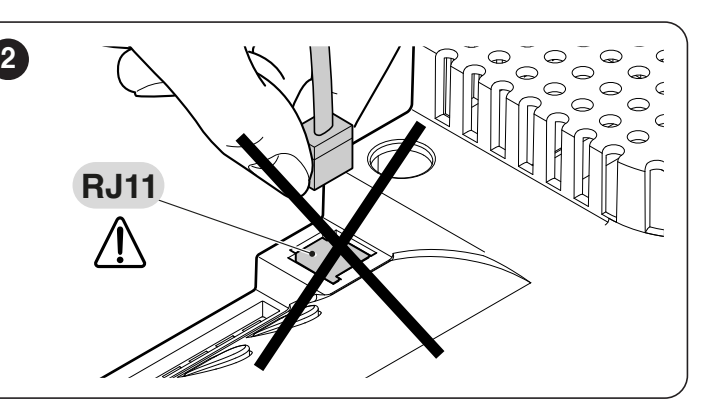

– tener a disposición un smartphone con sistema Android 6.0.2 o superior, o un iPhone con sistema iOS 14.0 o superior

haber instalado y configurado en el smartphone la aplicación MyNice Pro (para el instalador) y **MyNice** (para el usuario final), que puede descargarse desde la Play Store o la Apple Store.

# 3.2 INSTALACIÓN

#### Para instalar BiDi-WiFi:

<span id="page-2-3"></span>3

- desconectar la alimentación de la central de la automatización ("*Figura [3](#page-2-3)*")
- todos los LED de la central se deben apagar antes de continuar

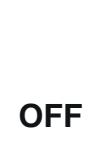

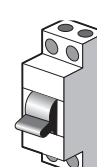

– retirar, si los hay, todos los elementos de plástico (A) del conector IBT4N y comprobar que no haya irregularidades ("*Figura [4](#page-2-4)*")

<span id="page-2-4"></span>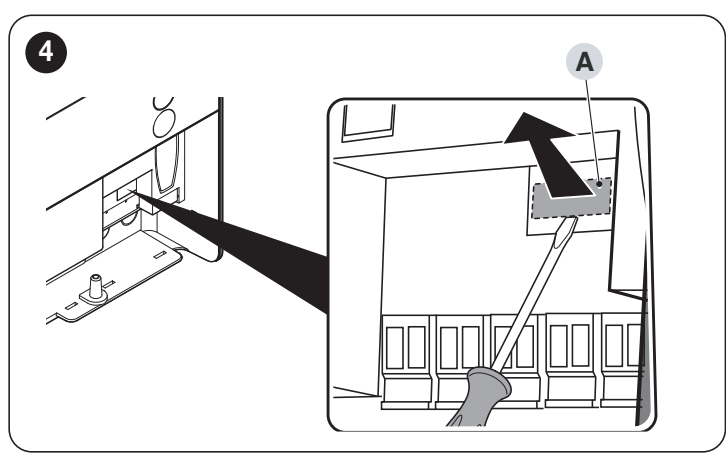

– introducir BiDi-WiFi en el conector IBT4N (B) de la central ("*Figura [5](#page-2-5)*")

<span id="page-2-5"></span>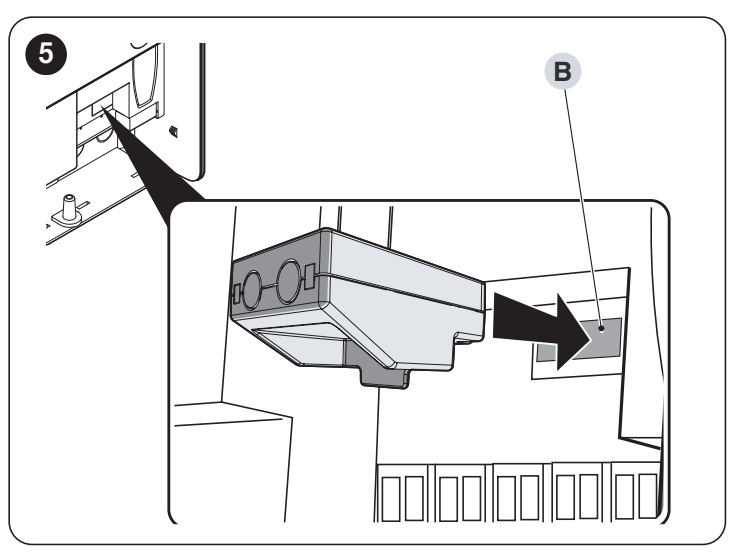

#### <span id="page-3-0"></span>¡ATENCIÓN! - Si no está correctamente introducido, Bi-Di-WiFi podría dañar irremediablemente la central.

– alimentar la central ("*Figura [6](#page-3-1)*")

<span id="page-3-1"></span>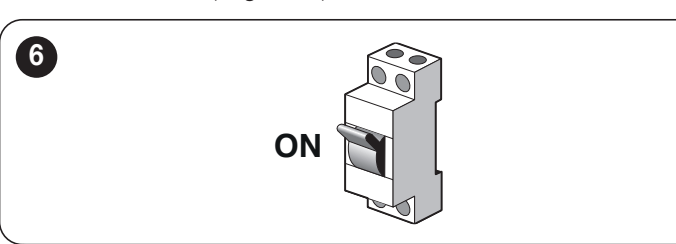

– esperar hasta que el LED WiFi (A) empiece a parpadear ("*Figura [7](#page-3-2)*")

<span id="page-3-2"></span>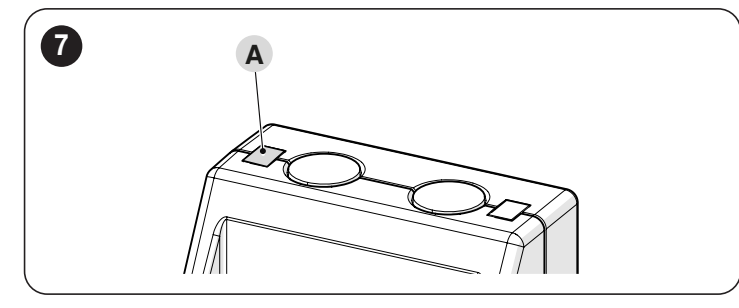

– ahora es posible elegir entre las dos configuraciones diferentes, según el uso de BiDi-WiFi.

Antes de proceder a la configuración, asegurarse de que el LED WiFi parpadee en verde y que el LED de alimentación esté encendido en verde. En caso contrario, será necesario realizar un reset completo (ver el apartado *[Reset total](#page-4-2)*).

#### 3.2.1 CONFIGURACIÓN DE LA APLICACIÓN "MYNICE PRO" PARA EL INSTALADOR

- Configurar BiDi-WiFi utilizando la aplicación MyNice Pro desde el smartphone, siguiendo las instrucciones del manual de instrucciones descargable de este ["enlace"](https://www.niceforyou.com/sites/default/files/upload/manuals/IDV0562B00IT.pdf).
- la configuración estará completa cuando el LED WiFi (A) se encienda en verde fijo ("*Figura [7](#page-3-2)*").

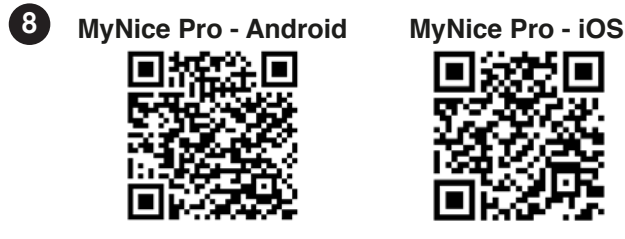

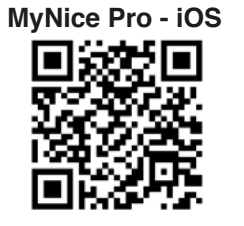

#### 3.2.2 CONFIGURACIÓN DE LA APLICACIÓN "MYNICE" PARA EL USUARIO FINAL

- Configurar BiDi-WiFi utilizando la aplicación MyNice desde un smartphone, añadiendo una nueva automatización a través de WiFi.
- la configuración se habrá completado cuando el LED WiFi (A) se ilumine en verde fijo (conectado a WiFi y al cloud) o en naranja fijo (no conectado al cloud) ("*Figura [7](#page-3-2)*").

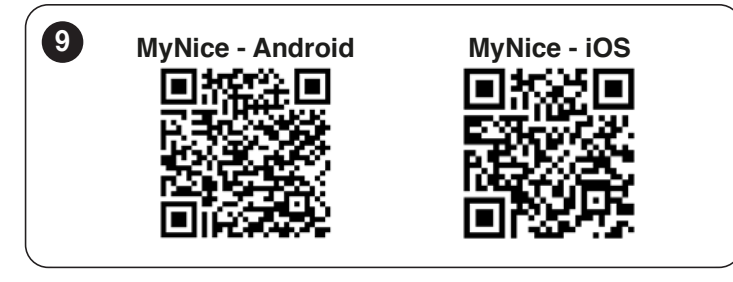

# 4 SEÑALES LED

Según el estado de funcionamiento de **BiDi-WiFi**, los LED (A) y (D) se pueden encender de manera fija o intermitente ("*Figura [10](#page-3-3)*").

<span id="page-3-3"></span>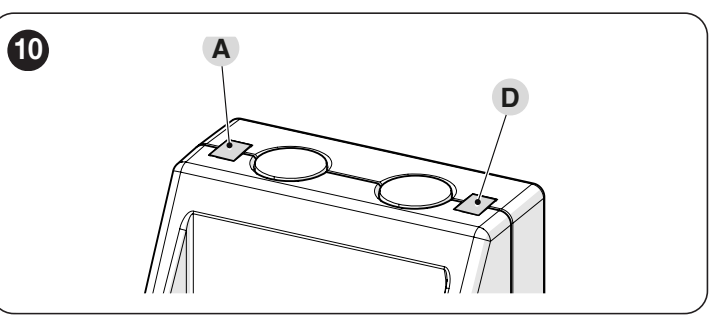

En la "*[Tabla 1](#page-3-4)*" se indican los significados de las señales de los LED.

<span id="page-3-4"></span>*Tabla 1*

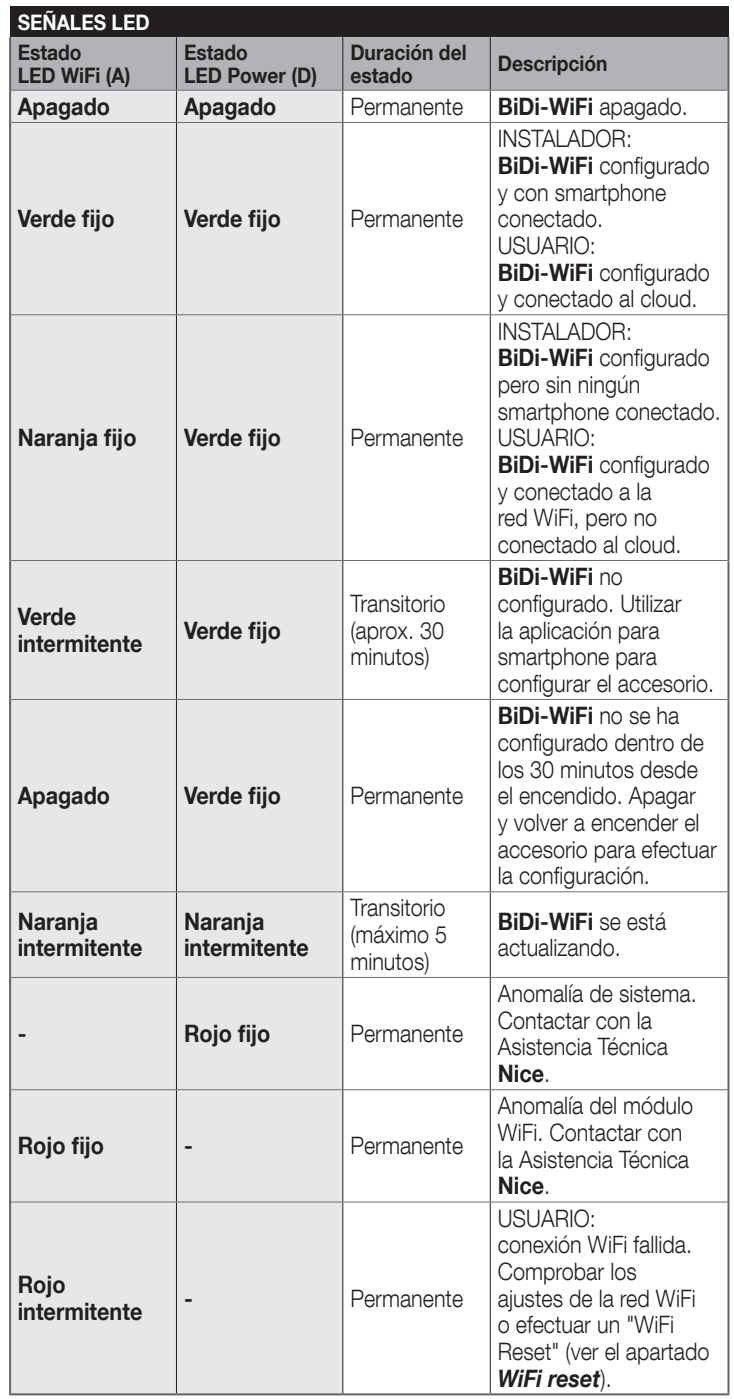

#### <span id="page-4-3"></span><span id="page-4-1"></span><span id="page-4-0"></span>5.1 WIFI RESET

Es posible resetear los ajustes WiFi de BiDi-WiFi. Para ello:

- mantener pulsado el BOTÓN Reset (P1) durante al menos 3 segundos: todos los LED parpadean en verde
- soltar el BOTÓN Reset (P1). **BiDi-WiFi** se reiniciará y permanecerá en espera de una nueva configuración WiFi ("*Figura [11](#page-4-4)*").

<span id="page-4-4"></span>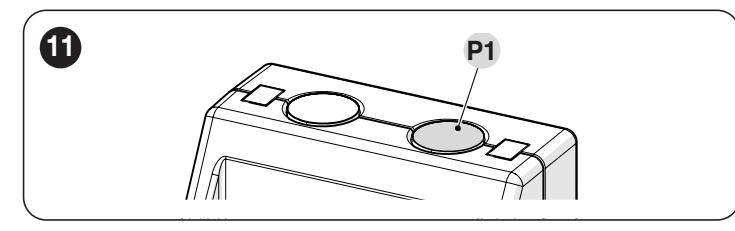

#### <span id="page-4-2"></span>5.2 RESET TOTAL

Es posible restablecer completamente BiDi-WiFi para borrar todos los ajustes (ajustes de usuario, archivos de registro, configuración WiFi). Para ello:

- mantener pulsado el BOTÓN Reset (P1) durante al menos 10 segundos: todos los LED parpadean en rojo
- soltar el BOTÓN Reset (P1) y esperar el reinicio del dispositivo ("*Figura [11](#page-4-4)*").

#### 5.3 FIRMWARE RESET

Es posible restablecer la versión anterior del firmware y borrar todos los ajustes (ajustes de usuario, archivos de registro, configuración WiFi). Para ello:

- manteniendo activado BiDi-WiFi, alimentar la central con el BOTÓN Reset (P1) pulsado. El LED WiFi (A) parpadea en rojo
- mantener pulsado el botón Reset (P1) al menos 10 segundos; el LED WiFi (A) deja de parpadear
- soltar el BOTÓN Reset (P1) ("*Figura [12](#page-4-5)*").

<span id="page-4-5"></span>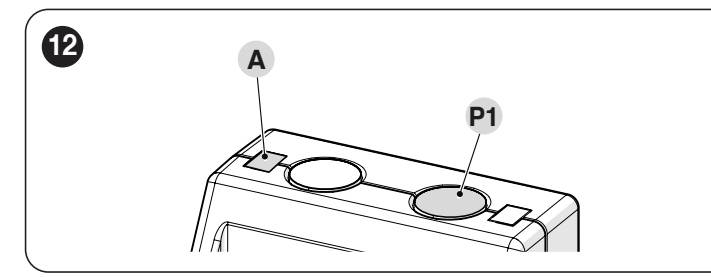

## 6 CARACTERÍSTICAS TÉCNICAS

**ILL Todas las características técnicas indicadas se refieren a** una temperatura ambiente de 20°C (± 5°C). Nice S.p.A. se reserva el derecho de modificar el producto en cualquier momento en que lo considere necesario, manteniendo las mismas funciones y el mismo uso previsto.

*Tabla 2*

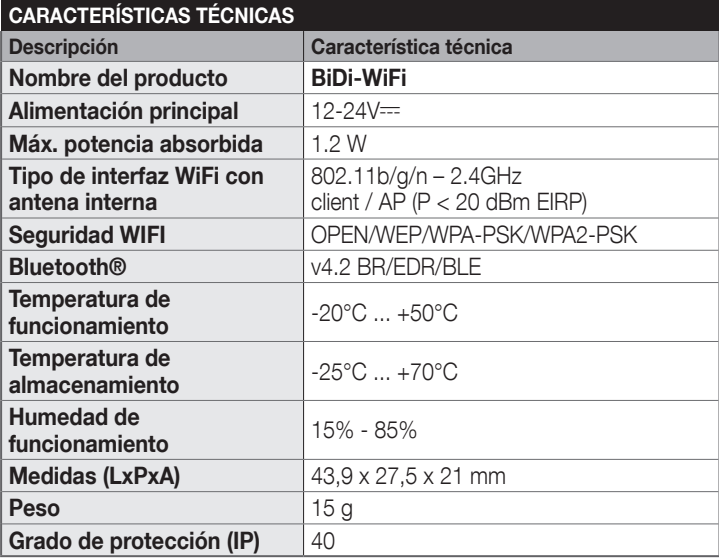

## 7 ELIMINACIÓN DEL PRODUCTO

#### Este producto forma parte integrante de la automatización, de manera que se debe eliminar junto con ella.

Al igual que para las operaciones de instalación, al final de la vida útil de este producto, las tareas de desmantelamiento deben ser realizadas por personal cualificado.

Este producto está formado por varios tipos de materiales: algunos pueden reciclarse y otros deben eliminarse. Infórmese sobre los sistemas de reciclado o eliminación previstos por las normas vigentes en su zona para esta categoría de producto.

## $\prime$ i $\setminus$  atención

Algunas partes del producto pueden contener sustancias contaminantes o peligrosas que, si se liberan al medio ambiente, podrían ejercer efectos perjudiciales en el medio ambiente y la salud humana.

**ILLO** Como indica el símbolo que aparece al lado, está prohibido eliminar este producto junto con los desechos domésticos. Realice la «recogida selectiva» para la eliminación, según los métodos previstos por las normativas locales vigentes, o bien entregue el producto al vendedor cuando compre un nuevo producto equivalente.

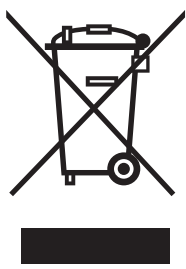

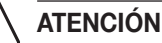

Las normativas vigentes a nivel local pueden contemplar sanciones en caso de eliminación abusiva de este producto.

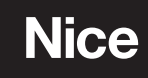

**Nice SpA** Via Callalta, 1 31046 Oderzo TV Italy info@niceforyou.com